**Жарких С.С.**  старший государственный судебный эксперт ФБУ Кемеровская ЛСЭ Минюста России

## **ИСПОЛЬЗОВАНИЕ ГРАФИЧЕСКОГО РЕДАКТОРА СORELDRAW В ТРАНСПОРТНО-ТРАСОЛОГИЧЕСКОЙ ЭКСПЕРТИЗЕ**

Автор анализирует следы на месте ДТП, указанные на фото в материалах дела, переносит их на масштабный чертеж поврежденного автомобиля с последующим определением их формы, размеров и дислокации при помощи графических редакторов.

**Ключевые слова:** транспортное средство, графоаналитический метод, транспортнотрасологическая экспертиза, следообразующий объект.

## **S. Zharkikh**

Senior forensic examiner Kemerovo Laboratory of Forensic Science of the Ministry of Justice of the Russian Federation

## **USING CORELDRAW GRAPHICS EDITOR FOR TRACE EVIDENCE ANALYSIS IN TRAFFIC ACCIDENT INVESTIGATIONS**

The author analyzes traces from the scene of a traffic accident using photos obtained from case materials, and transfers them to a dimensional drawing of the damaged vehicle with subsequent characterization of their shape, size and location with the help of graphics editors.

**Keywords:** vehicle, graphic analysis method, trace evidence in accident investigations, trace leaving object.

**Принятые сокращения:** ТС- транспортное средство, ДТП –дорожно-транспортное происшествие, ДТС – дорожно-транспортная ситуация.

В практике производства судебно-автотехнической экспертизы часто встречаются ситуации, когда эксперту для исследования представлены лишь материалы дела, а на разрешение экспертизы ставятся вопросы, требующие исследования поврежденных автомобилей, которые на момент производства экспертизы восстановлены. Тем не менее материалы дела могут содержать фотографии поврежденных транспортных средств (ТС), в том числе фотографии на электронных носителях, которые нередко бывают выполнены при отсутствии масштабной линейки.

«Комплексность исследования следов в конкретной ситуации ДТП – одна из главных особенностей транспортно-трасологической экспертизы. Поэтому при ее производстве чрезвычайно важно ознакомление эксперта со всеми следами на месте ДТП, с ТС, иными материальными объектами или предоставление в его распоряжение достаточно информативных копий (моделей) этих следов, объективно зафиксированных в протоколах, на фотоснимках, кино- и видеомагнитных лентах»1. Таким образом, для формирования выводов необходима достаточная информация о следе, которую можно получить при исследовании как непосредственно самого следа, так и материалов дела, слепков следа, его фотографий и видеосъемки. В экспертной практике наиболее важной информацией о следе являются данные о его характере, дислокации и величине. В указанных выше ситуациях возможно проведение исследования по фотоснимкам,

Предлагаемый алгоритм сбора информации о следах по имеющимся в материалах дела фотоснимкам предполагает использование специальных графических редакторов и дизайнерских программ. Сутью алгоритма является перенесение следа из перспективы с фотоснимков на масштабный чертеж автомобиля в координаты X-Y, X-Z, Y-Z и последующим определением его истинной формы, размеров и дислокации.

Для корректного применения алгоритма необходимо наличие следующих условий:

– на фотографии в перспективе видны границы элемента либо его индивидуальные особенности, в пределах которых просматриваются границы следа;

– по материалам дела возможно определить характер исследуемого следа и его направление;

– известны геометрические параметры элемента.

Ниже показано, в чем состоит предлагаемый алгоритм.

Двухмерный объект неправильной формы установлен на панель капота автомобиля Renault Logan в произвольную позицию. Далее производится фотографирование автомобиля вместе с объектом.

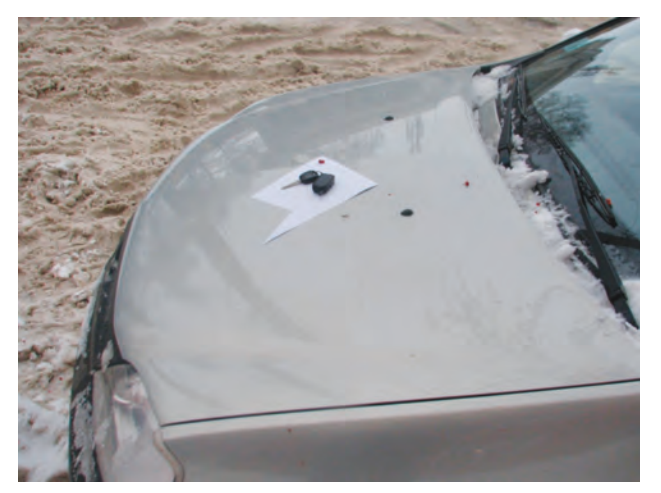

Илл. 1

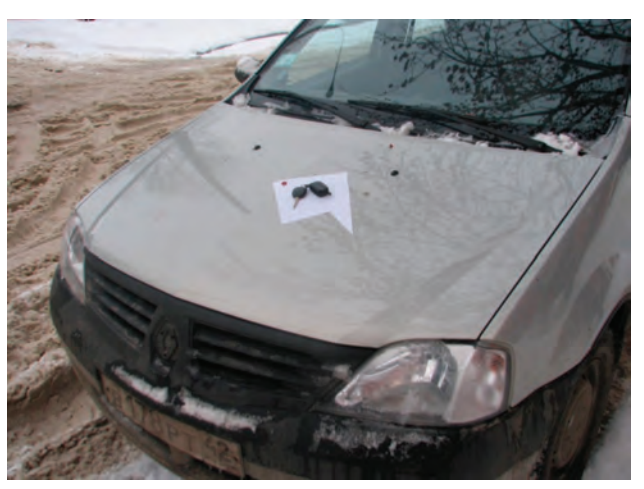

Илл. 2

1 Транспортно-трасологическая экспертиза по делам о дорожно-транспортных происшествиях (диагностические исследования): метод. пособие для экспертов, следователей и судей / под ред. Ю.Г. Корухова. М.: ВНИИСЭ, 1988. Вып. 1.

Для исследования используется фотография, представленная на илл. 2.

Фотография и выполненный в масштабе чертеж данного автомобиля (вид сверху) копируются в графический редактор CorelDRAW Graphics Suite X4 с масштабированием чертежа автомобиля по формату листа (илл. 3).

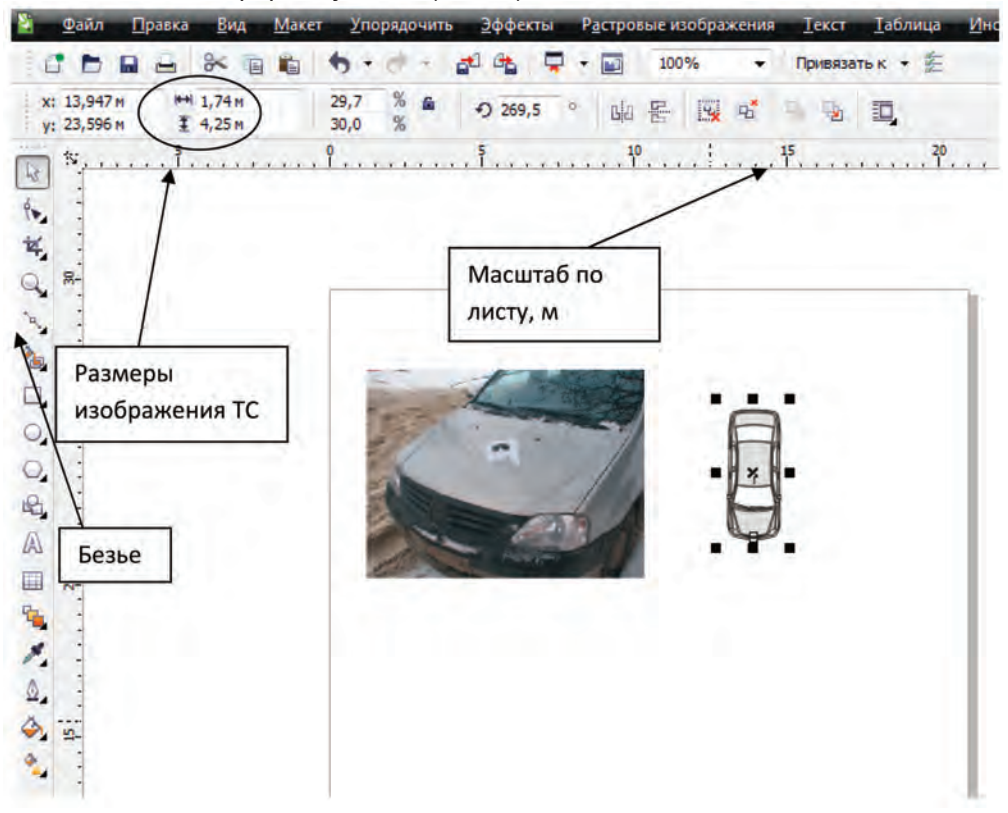

Илл. 3

Объект обводится в перспективе по его границам при использовании инструмента «Кривая Безье» (илл. 4). На данном этапе необходимо максимально точно передать границы объекта в перспективе.

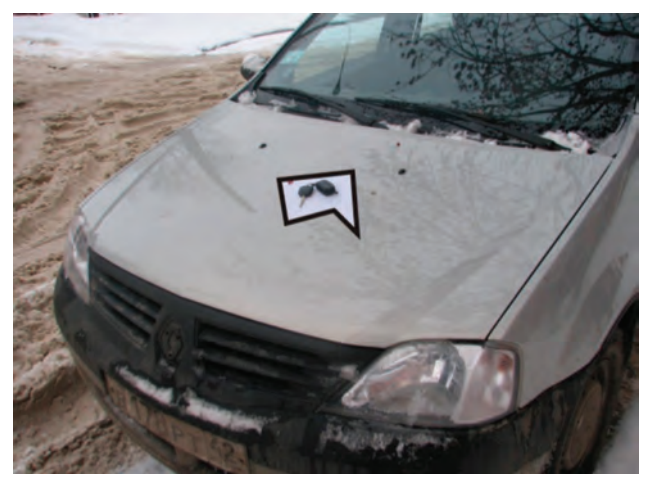

Илл. 4

Далее следует определить и обозначить просматриваемые на фотоснимке границы элемента автомобиля, которые определят расположение объекта в плоскости. В данном случае построение производится по конструкции панели капота, имеющей индивидуальные особенности (илл. 5).

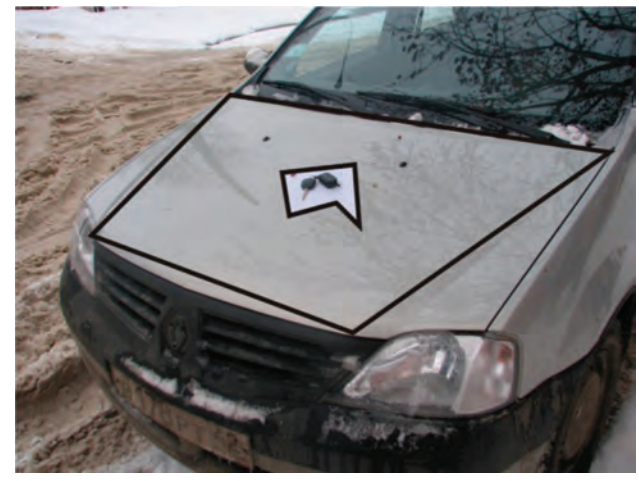

Илл. 5

Далее осуществляется группировка построенных объектов с выставлением их по масштабу чертежа автомобиля, при этом одна точка привязывается непосредственно к месту ее дислокации относительно масштабного объекта, и разворачивается сам объект (илл. 6, 7).

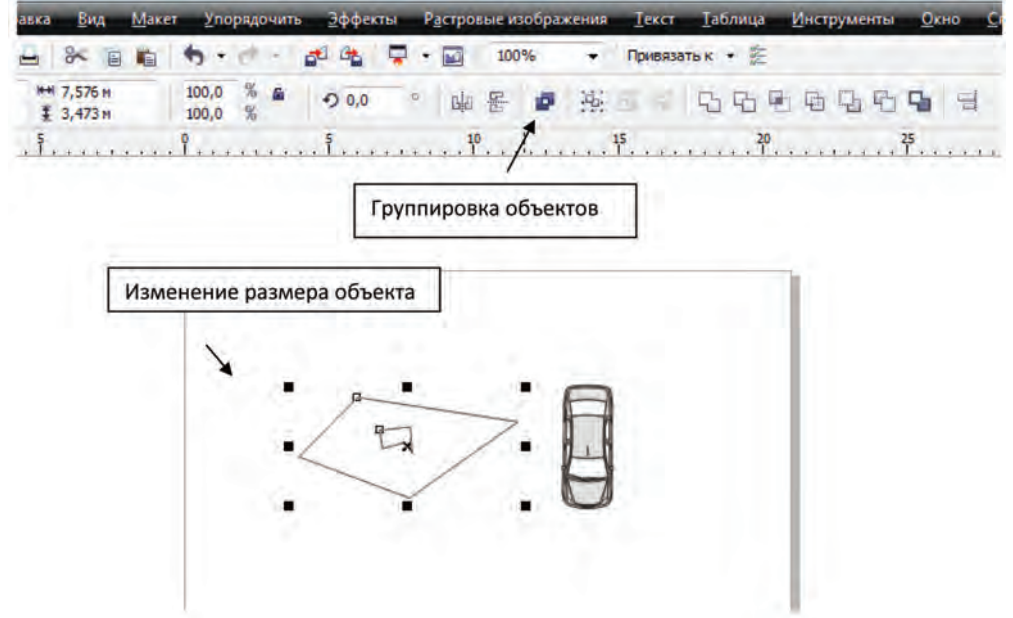

Илл. 6

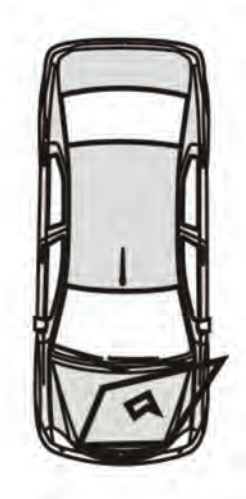

Илл. 7

Затем с помощью команды «Добавить перспективу» (меню «Эффекты») необходимо привести проекцию по контурным линиям элемента ТС в вид, совпадающий с видом по чертежу ТС (илл. 8).

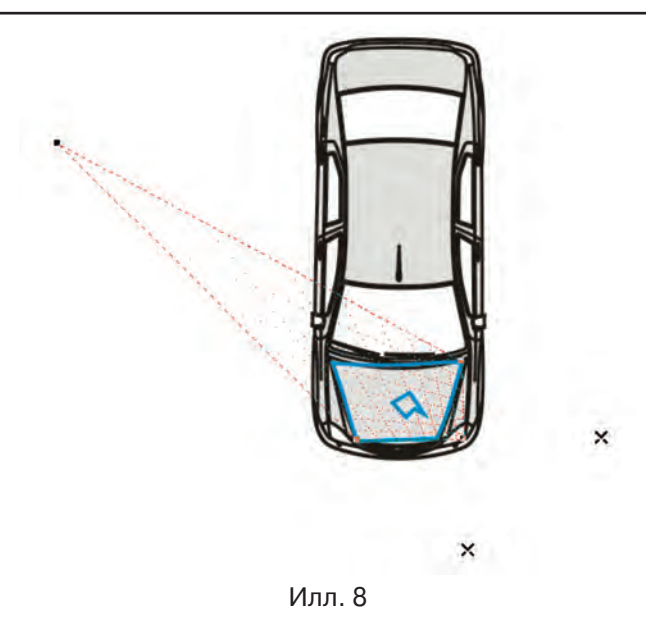

Используя инструмент «Размерные линии», можно установить реальную величину сторон объекта, его углов, место его расположения относительно границ панели капота (илл. 9).

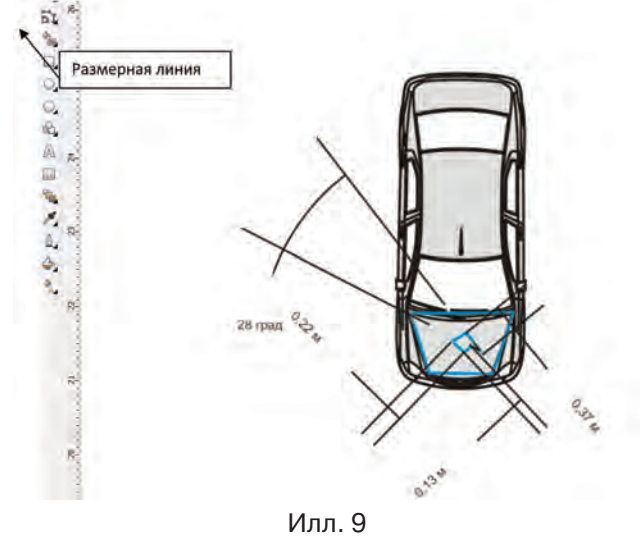

Решить указанную выше задачу можно посредством построения масштабной сетки (илл. 10). В данном случае используется сетка, где площадь одного сегмента составляет 10 *×* 10 см. Сетка переносится на чертеж, при этом удаляется область, которая выходит за границы области капота ТС (илл. 11).

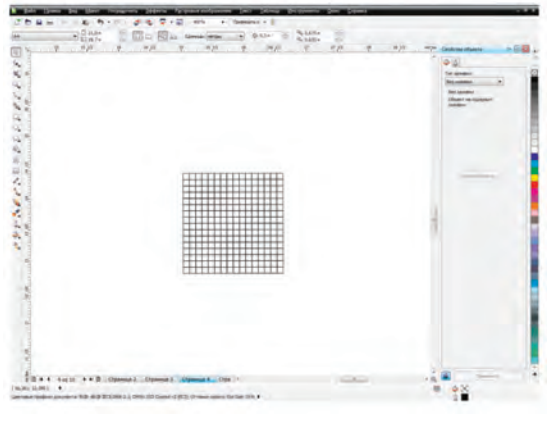

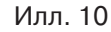

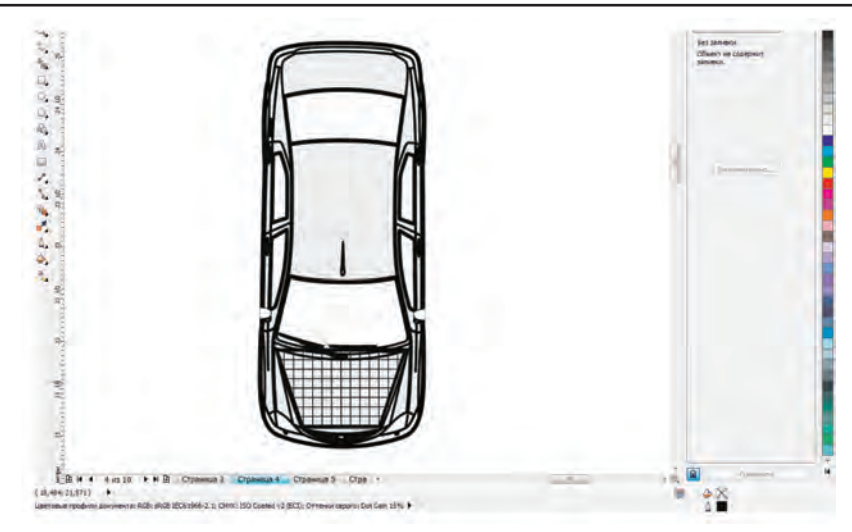

Илл. 11

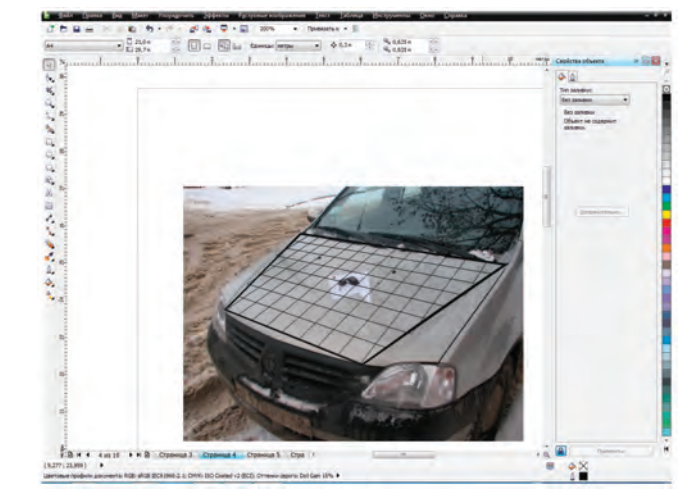

Илл. 12

С помощью команды «Добавить перспективу» (меню «Эффекты») нужно перенести масштабную сетку на фотоснимок (илл. 12).

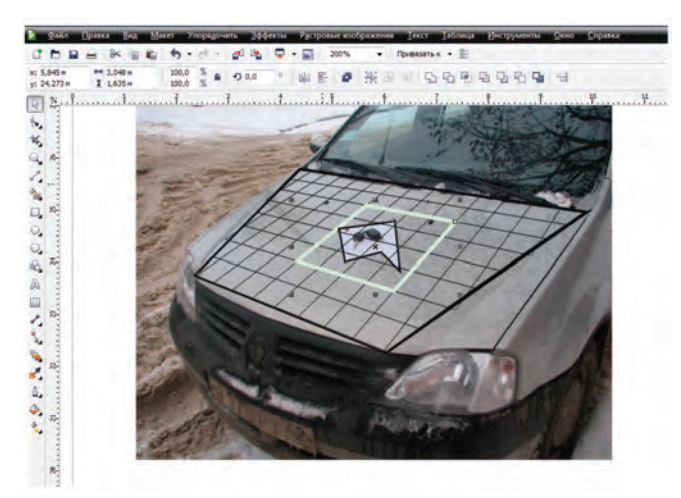

Илл. 13

Далее необходимо выделить фигуру, описывающую объект, который необходимо измерить, и сам объект (илл. 13).

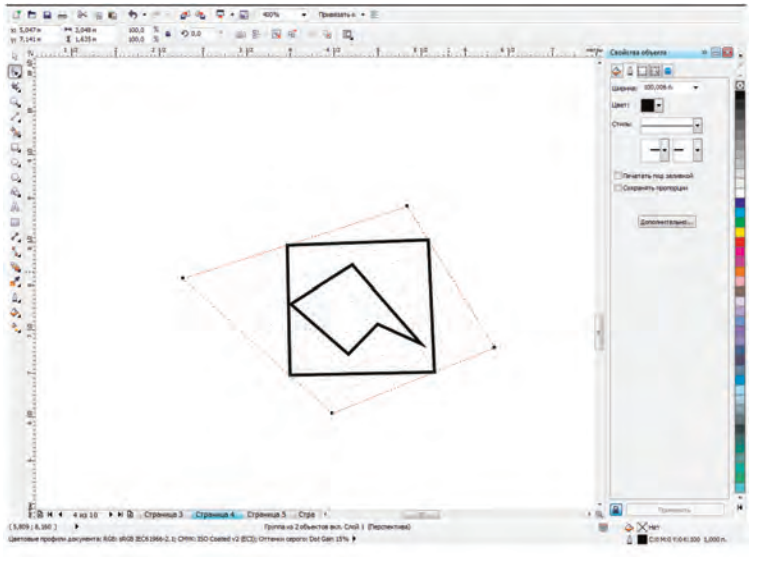

Илл. 14

Выделенное копируется и группируется, затем посредством команды «Добавить перспективу» (меню «Эффекты») приводится к виду прямоугольника (илл. 14, 15). Из полученного прямоугольника путем изменения размеров получаем квадрат со стороной 40 см.

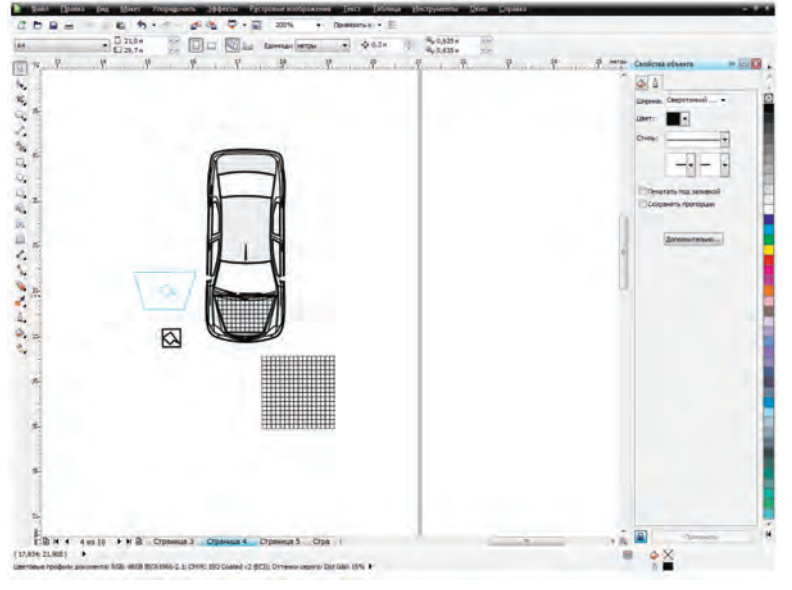

Илл. 15

После указанных операций получаем реальный размер объекта, зафиксированного фотоснимком.

Следует отметить, что измерения, производимые описанным способом, имеют погрешность. Это связано с тем, что сам способ подходит для измерения плоских объектов. На практике элементы автомобиля имеют выпуклую и вогнутую форму. Таким образом, чем сильнее изгиб плоскости, на которой производится измерение объекта, тем больше погрешность полученного результата. Следовательно, размеры повреждений, определенные данным способом для выпуклых и вогнутых элементов, можно считать лишь приближенными к действительности.

Нередко при расчете математической модели столкновений и наездов на пешеходов, а также при определении места столкновения эксперту требуется передний свес ТС. Указанный параметр не указывается в справочниках, тем не менее его несложно определить графоаналитическим методом.

При помощи графического редактора СorelDRAW можно определять передние свесы ТС, предварительно масштабировав чертеж ТС. Чертежи ТС можно сканировать, используя различные справочники. Множество чертежей различных моделей автомобилей находится на тематических интернет-сайтах в свободном доступе.

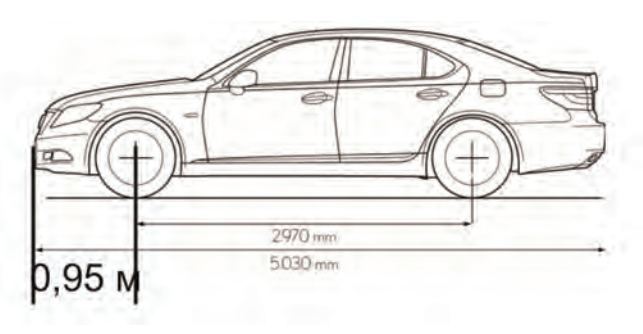

Илл. 16

Применение предложенного алгоритма на практике можно показать на следующем примере.

При исследовании фотоснимков автомобиля Chevrolet Aveo (илл. 17–19) было установлено следующее.

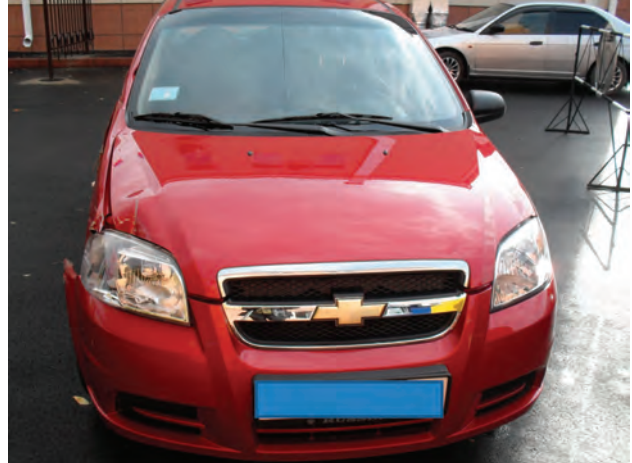

Илл. 17

Панель капота имеет механические повреждения динамического характера – царапины, деформацию самого материала передней правой части панели капота. Направление образования – спереди назад.

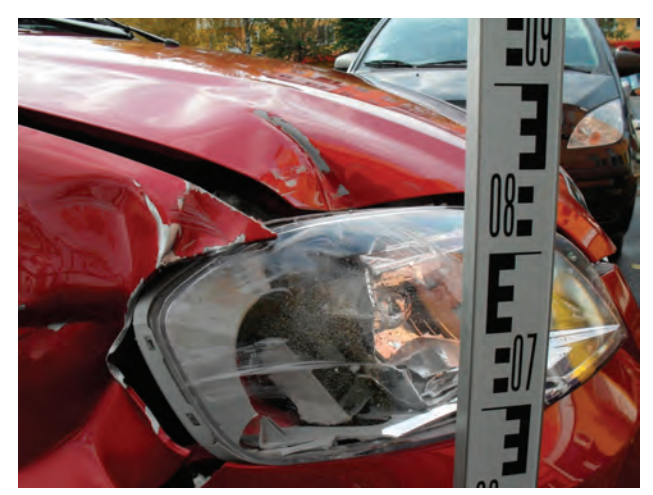

Илл. 18

Крыло переднее правое имеет механические повреждения динамического характера – царапины, складки. Направление образования – спереди назад.

Фара передняя правая имеет механические повреждения динамического характера – царапины. Направление образования – спереди назад.

Все перечисленные выше повреждения имеют переходы с одного элемента на другой, образовались вследствие непосредственного контакта со следообразующими объектами.

Дверь передняя правая имеет механические повреждения динамического характера – соскобы, царапины, складки. Передняя кромка двери загнута назад и наружу, указанный факт свидетельствует о переходе следообразующего объекта в процессе контакта с переднего правого крыла на дверь. Повреждения на двери ТС можно подразделить на несколько групп с учетом характера следообразующих объектов, которыми они были оставлены (илл. 19).

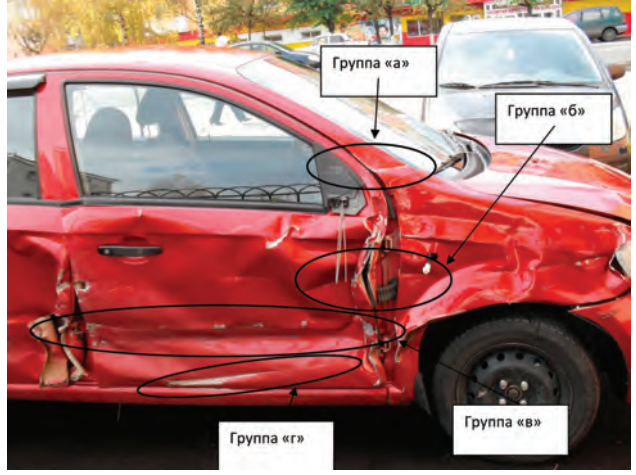

Илл. 19

Повреждения группы «а» и «б» образовались при контакте со следообразующими объектами, имеющими торцевую поверхность, при этом высота этой поверхности в вертикальной плоскости сечения составляла большее значение, нежели высота повреждений.

Повреждения группы «в» образовались при контакте со следообразующим объектом, имеющим торцевую поверхность, при этом высота этой поверхности в вертикальной плоскости сечения составляла значение, примерно равное высоте повреждений в той же плоскости сечения.

Повреждения группы «г» образованы в процессе контакта со следообразующим объектом, имеющим острую кромку.

Следует отметить, что повреждения группы «в» переходят с правой передней двери на заднюю правую.

Схематически следы возможно отобразить на чертеже ТС (илл. 20).

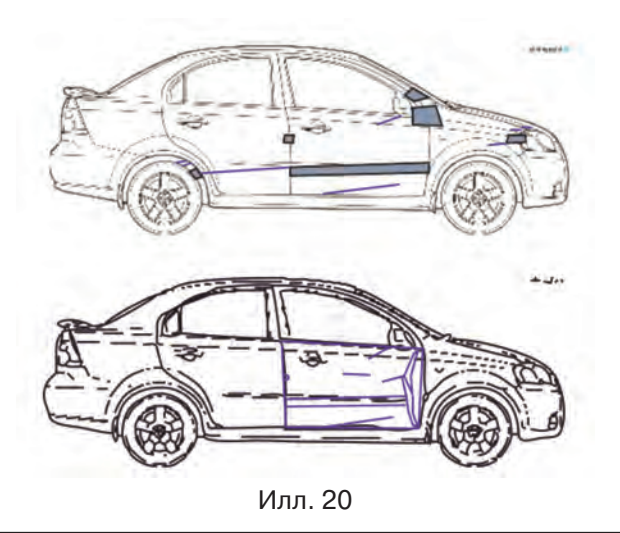

На схеме ДТП изображен автомобиль КамАЗ 5320, в районе переднего левого угла автомобиля изображены следы юза автомобиля Chevrolet Aveo и осыпь осколков.

Из объяснений водителей следует, что водитель автомобиля КамАЗ при повороте налево совершил столкновение с автомобилем Chevrolet Aveo, который двигался в попутном направлении.

Классификация столкновения по повреждениям: указанные в исследовании следы характерны для продольного попутного параллельного скользящего эксцентричного левого переднего углового столкновения.

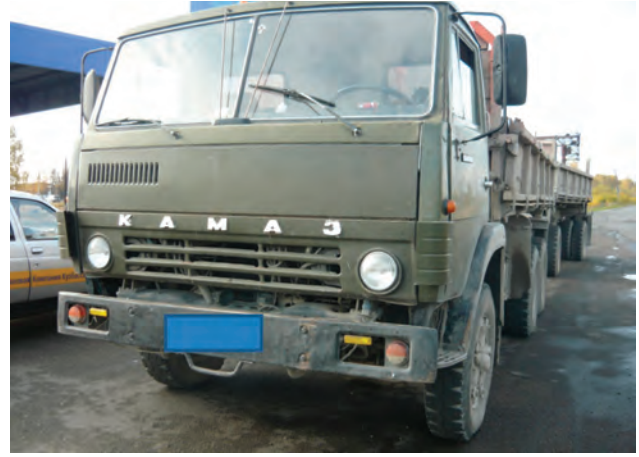

Илл. 21

При исследовании фотоснимков автомобиля КамАЗ (илл. 21–23) установлено: на представленных фотоснимках следы непосредственного контакта на элементах кабины автомобиля КамАЗ не просматриваются. Тем не менее некоторые из элементов деформированы, такие как бампер передний (илл. 22), подножка, крыло переднее левое (илл. 23).

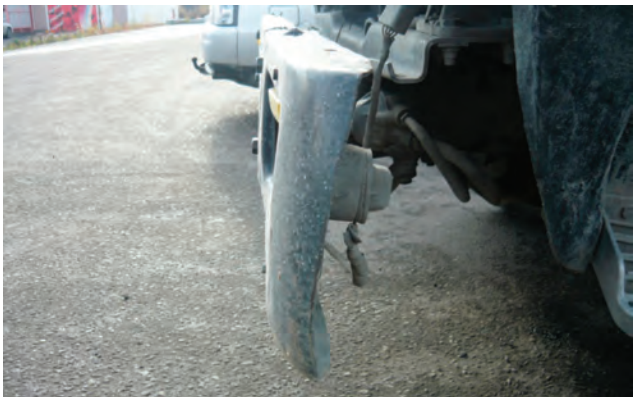

Илл. 22

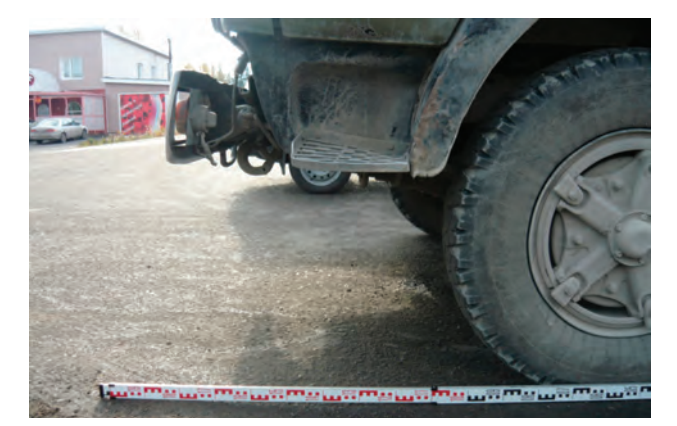

Илл. 23

Эксперт устанавливает возможность образования повреждений автомобиля Cevrolet Aveo при столкновении с левой передней частью автомобиля КамАЗ при заявленном механизме ДТП с учетом трасологической классификации следующим образом.

Следообразующими объектами передней левой части автомобиля КамАЗ при заявленном механизме могут являться левая кромка переднего бампера, подножка кабины, переднее левое крыло, накладка кабины, элементы крепления колеса.

Указанные объекты схематично выделены и путем графического анализа приведены к масштабу, в котором построены повреждения автомобиля Chevrolet Aveo (илл. 24).

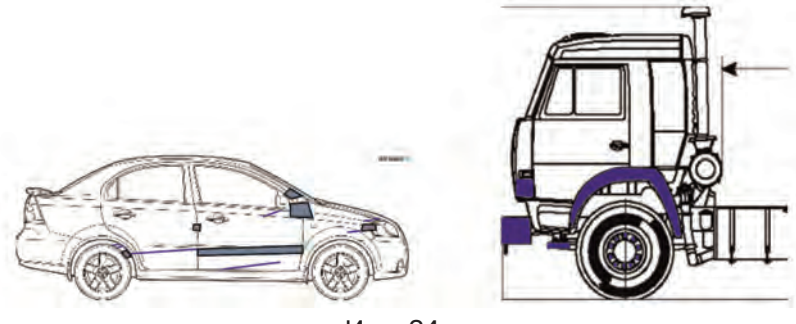

Илл. 24

Затем эксперт проводит сопоставление схемы повреждений автомобиля Chevrolet Aveo и схемы следообразующих объектов автомобиля КамАЗ (илл. 25–27).

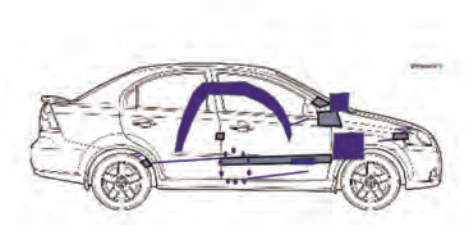

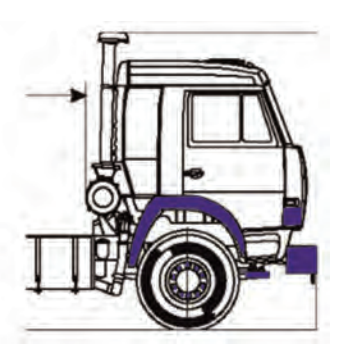

Илл. 25

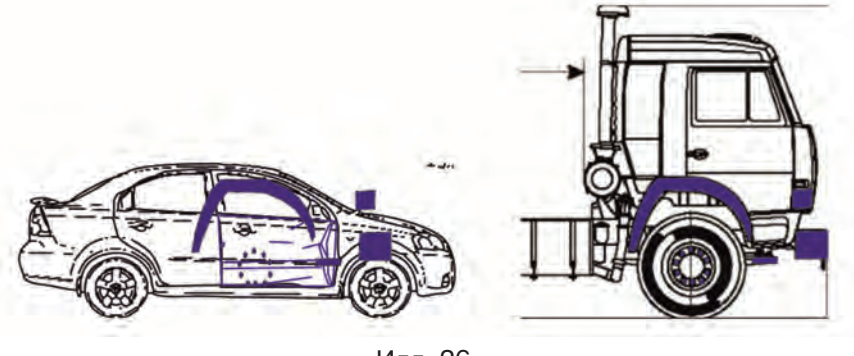

Илл. 26

При сопоставлении формы, размеров, расположения относительно друг друга, направления образования повреждений автомобиля Chevrolet Aveo с формой размерами, расположением относительно друг друга следообразующих элементов передней левой части автомобиля КамАЗ приходим к выводу о возможности образования повреждений при механизме ДТП, описанном его участниками, и классификации столкновения, установленной в исследовании.

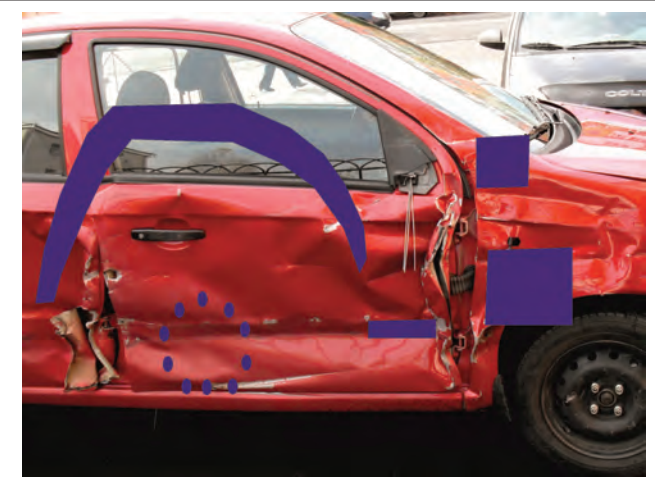

Илл. 27

Анализ материалов дела, в том числе и фотоснимков, позволяет установить: столкновение между автомобилем Chevrolet Aveo и автомобилем КамАЗ не исключено при механизме ДТП, приведенном в материалах дела.